Google My Business, früher auch Google Places genannt, ist ein essentielles Online Marketing Tool, das Ihnen erlaubt die Online-Präsenz Ihres Unternehmens auf Google, der Google-Suche und Google Maps zu verwalten.

Der Eintrag wird eingeblendet, wenn Nutzer in Maps oder auf Google nach Ihrem Geschäft oder vergleichbaren Unternehmen suchen. In Google My Business können Sie Einträge unkompliziert erstellen, ändern und so ganz einfach potenzielle Kunden auf sich aufmerksam machen.

Selbst wenn man kein Ladengeschäft hat, kann My Business genutzt werden, dann jedoch ohne Angabe einer Adresse!

Mit dem kostenlosen Brancheneintrag aus dem Hause Google können Sie Produktfotos, Bilder Ihres Geschäfts oder Porträts von Ihren Mitarbeitern darstellen. Darüber hinaus ist es möglich, Öffnungszeiten und Kontaktdaten anzugeben, um Kunden einen Einblick in Ihren Online-Shop zu bieten.

Das Potential eines My Business Eintrags ist groß, denn es erhöht die Chance, dass…

- Sie besser in der Google Suche gefunden werden
- die Interaktion mit Kunden steigt
- neue Kunden gewonnen werden
- Sie durch die umfangreichen Statistiken weitere Optimierungsmöglichkeiten finden

## Was ist Google MyBusiness überhaupt?

Google führt Sie durch den Prozess und fragt alle wichtigen Daten (Name, Kontaktdaten, etc.) über Ihren Online-Shop ab.

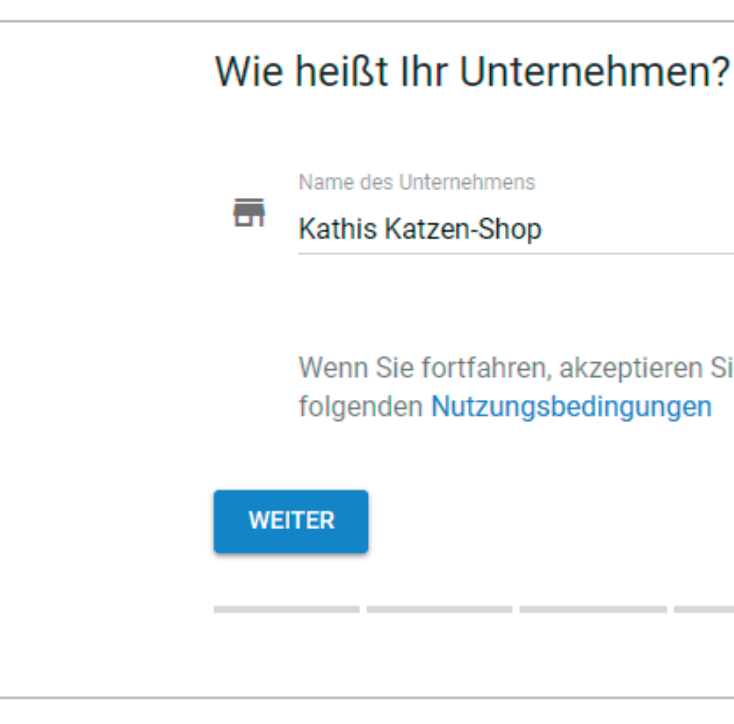

Achten Sie darauf, dass die Daten (Name, Adresse, Telefon) identisch mit denen in Ihrem Online-Shop sind, um Verwirrung bei Google zu vermeiden.

Wenn Sie fortfahren, akzeptieren Sie automatisch die

# So richten Sie den My Business-Eintrag ein

[Hier](https://www.google.de/intl/de/business/) können Sie sich kostenlos, innerhalb von ein paar Minuten, anmelden.

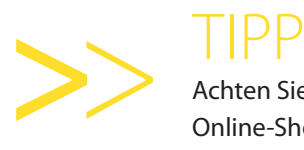

#### Nutzen Sie Bilder!

als Unternehmen, die dies nicht tun. |<br>|<br>|

Unternehmen, die ihren Einträgen Fotos hinzufügen, erhalten 42 % mehr Anfragen nach Wegbeschreibungen auf Google Maps und 35 % mehr Klicks auf Links zu ihren Websites

- $\blacktriangleright$  Ihr Logo,...
- Bilder vom Team, vom Laden (innen und außen) und verschiedenen Abläufen,…
- ein Hintergrundbild,...
- (falls vorhanden) ein Video/360-Grad-Video…
- … hochladen sollten.

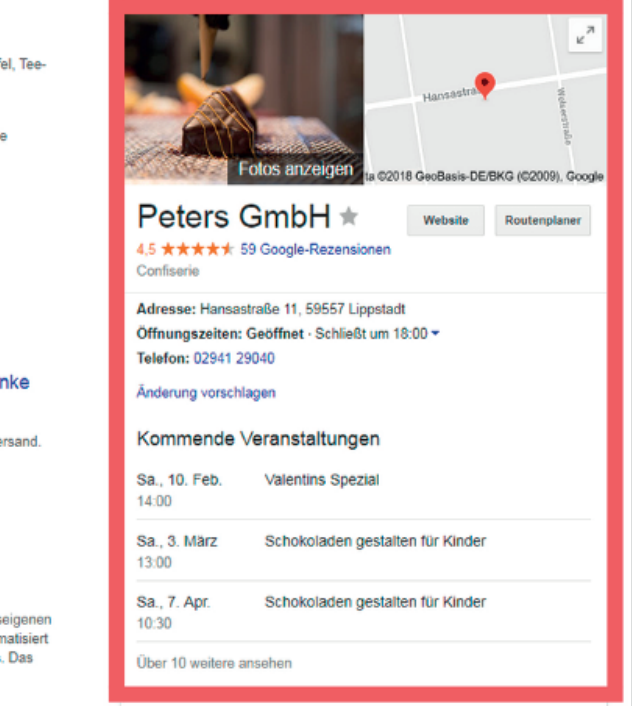

Google bietet Nutzern die Möglichkeit das Business-Profil mit einer Vielzahl von Bildern und Videos auszustatten.

#### Peters Pralinen: Exklusive Pralinen und Gebäckkreationen

https://www.peters-pralinen.de/ </a></a>v Qualität und innovation. Wir produzieren Pralinen, Trüffel, Tee<br>Seit über 80 Jahren steht PETERS für Qualität und Innovation. Wir produzieren Pralinen, Trüffel, Tee und Käsegebäcke nach alter Handwerkstradition

Onlineshop Schokolade ganz einfach online bestellen. Hochwertige und ..

Pralinen Unser Chocolatier zaubert eine breite Palette an feinsten

Kommen Sie uns in unsere

KaffeeBar in der SchokoWelt

KaffeeBar

Werksverkauf Über 120 Sorten Pralinen, Kucher Präsente und viele weitere...

SchokoWelt Sie möchten leckere Pralinen selbe Adventskalender Wer freut sich nicht, jeden Tag bis Weihnachten eine Schokoladen

machen? Besuchen Sie Weitere Ergebnisse von peters-pralinen.de »

Peters - Trüffel & Pralinen - 200g: Amazon.de: Lebensmittel & Getränke https://www.amazon.de/Peters-Trüffel-Pralinen-200g/dp/B002LB2CH0 v \*\*\*\*\* Bewertung: 4,6 - 11 Rezensi Amazon de: Peters - Trüffel & Pralinen - 200g - Jetzt bestelleni Große Auswahl & schneller Versand

Peters Pralinen - Wir sind Lippstadt www.wir-sind-lippstadt.de/mitglieder/peters-pralinen/ ▼<br>Wir sind Lippstadt, Initiative inhabergeführte Fachgeschäfte Peters Pralinen.

handmadeingermany \ Food Producer \ PETERS Pralinen handmade-worldtour.com/exhibition/peters-praiinen/ +

In der Pralinenmanufaktur "PETERS" in Lippstadt entstehen erlesene Köstlichkeiten nach hauseigener Traditions-Rezepten. Im Sortiment finden sich edle Pratinen und filigrane Trüffeltäfelchen, aromatisiert<br>mit feinsten Gewürzen und Bränden, sowie herzhaftes und süßes Feingebäck für jeden Anlass. Das tiewtlew

Das bedeutet, dass Sie…

So optimieren Sie Ihren Google My Business-Eintrag für eine höhere Sichtbarkeit

Bei der Einrichtung des MyBusiness-Profils werden nur die wichtigsten Daten von Google abgefragt. Jedoch wird die Performance eines Eintrages deutlich gesteigert, wenn Sie alle möglichen Möglichkeiten zur Anpassung nutzen.

TIPP

Es ist zu empfehlen regelmäßig neue Bilder (und Videos) hochzuladen, um Google zu zeigen, dass Sie den Unternehmenseintrag auf dem neusten Stand halten.

### Sammeln Sie Bewertungen!

Mit Hilfe der Vertrauenslösungen von Trusted Shops können Sie ganz automatisch Kundenbewertungen für Ihren Online-Shop und Produkte sammeln. Bei Google ist dies leider etwas komplizierter.

Um Bewertungen auf Google zu sammeln, müssen Sie Kunden daran "erinnern" beziehungsweise darauf hoffen, dass selber Initiative ergriffen wird.

Das passiert jedoch selten—wenn doch wird von einem Kunden eine negative Bewertung hinterlassen, um sich Luft zu machen!

Deswegen sollten Sie, oder Ihr Verkaufs-Team, Kunden nach dem Kauf im Ladengeschäft freundlich darauf hinweisen. So lassen sich schnell viele positive Bewertungen sammeln.

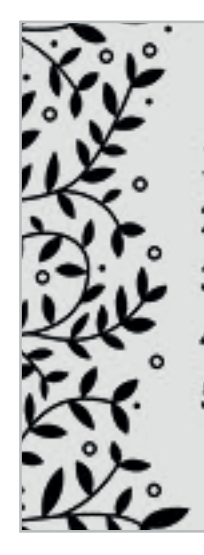

1. Öffnen Sie Google

2. Suchen Sie Kathis Katzen-Shop 3. Klicken Sie auf Rezensionen 4. Hinterlassen Sie eine Bewertung 5. Das war's schon. Vielen Dank!

Da (positive) Bewertung bei Google My Business fast genauso wichtig sind, wie im eigenen Shop, sollten Sie in How-To-Karten investieren.

Ob Sie die Anleitung auf die Rückseite Ihrer Visitenkarte drucken oder einen Flyer erstellen lassen, ist Ihnen überlassen. Beide Optionen helfen Kunden dabei schnell eine Google Bewertung zu hinterlassen.

Aber es gibt noch eine dritte Möglichkeit...

*Wir würden uns freuen, wenn Sie uns auf* >> *Google bewerten würden!* <sup>&</sup>gt;<sup>&</sup>gt;

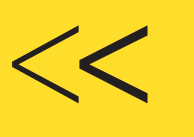

Ein relativ neues Feature von Google My Business ist Beiträge. Über Ihr My Business-Profil haben Sie die Möglichkeit, Beiträge zu Veranstaltungen, Produkten und Dienstleistungen direkt in der Google-Suche und in Google Maps zu veröffentlichen.

So können Sie Kunden aktuelle Inhalte präsentieren, sobald diese Ihren Brancheneintrag auf Google finden. So erstellen Sie einen Beitrag:

- 1. Melden Sie sich in Google My Business an. Falls Sie über mehrere Standorte verfügen, klicken Sie auf Standort verwalten, um den gewünschten Standort auszuwählen.
- 2. Klicken Sie auf Beitrag erstellen oder klicken Sie im Menü auf Beiträge.
- 3. Daraufhin wird der Bildschirm "Beitrag erstellen" geöffnet. Hier gibt es Optionen zum Hinzufügen von Fotos, Text und Veranstaltungen sowie einer Schaltfläche zu Ihrem Beitrag. Klicken Sie auf die einzelnen Felder und geben Sie die entsprechenden Informationen ein.
- 4. Klicken Sie anschließend auf Vorschau. Wenn Sie zufrieden sind, klicken Sie rechts oben auf Veröffentlichen.

## Nutzen Sie Google Beiträge!

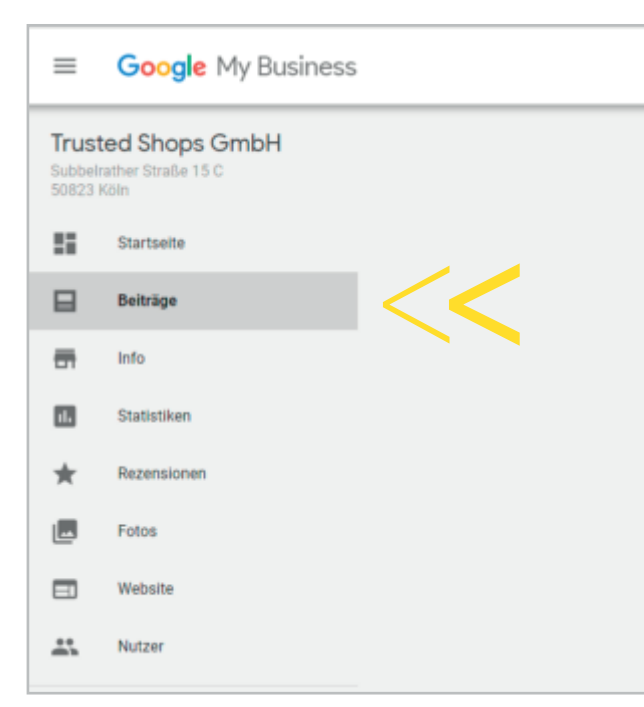

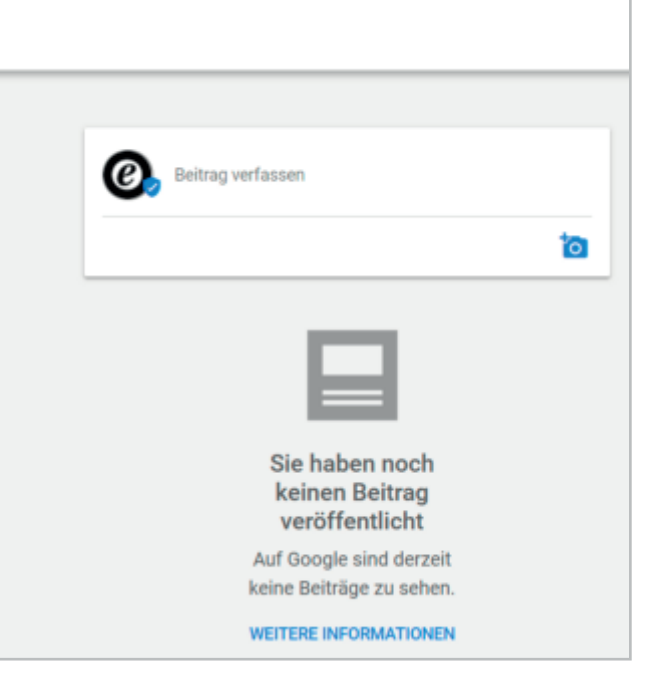

Ein My Business-Profil ist nicht nur ein Must Have, sondern kann auch interessante Einblicke in Ihre Zielgruppe und Sichtbarkeit bieten.

# My Business optimal nutzen

Hier erfahren Sie, wie oft Ihr Online-Shop in den Suchergebnissen aufgetaucht ist, ob Ihr Eintrag eher in der Google-Suche oder in Maps erschienen ist, direkt oder indirekt angezeigt wird und wie Nutzer mit Ihrem Eintrag interagieren (Anruf, Wegbeschreibung, Fotos angeguckt, etc.)

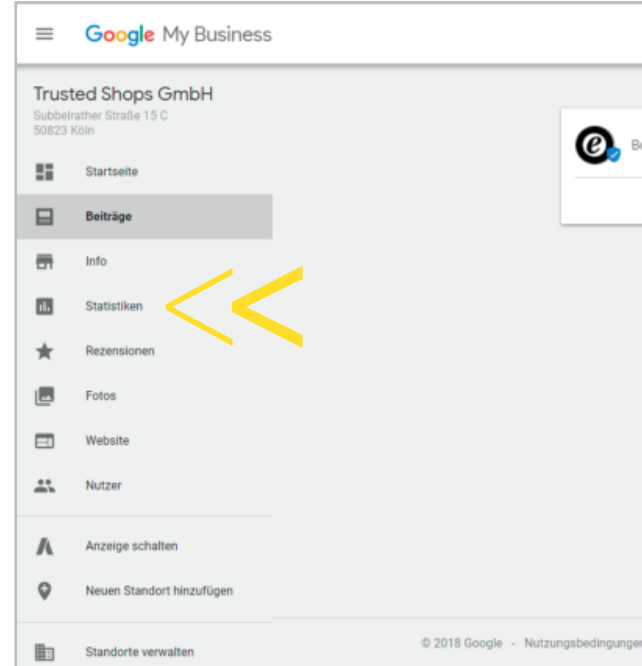

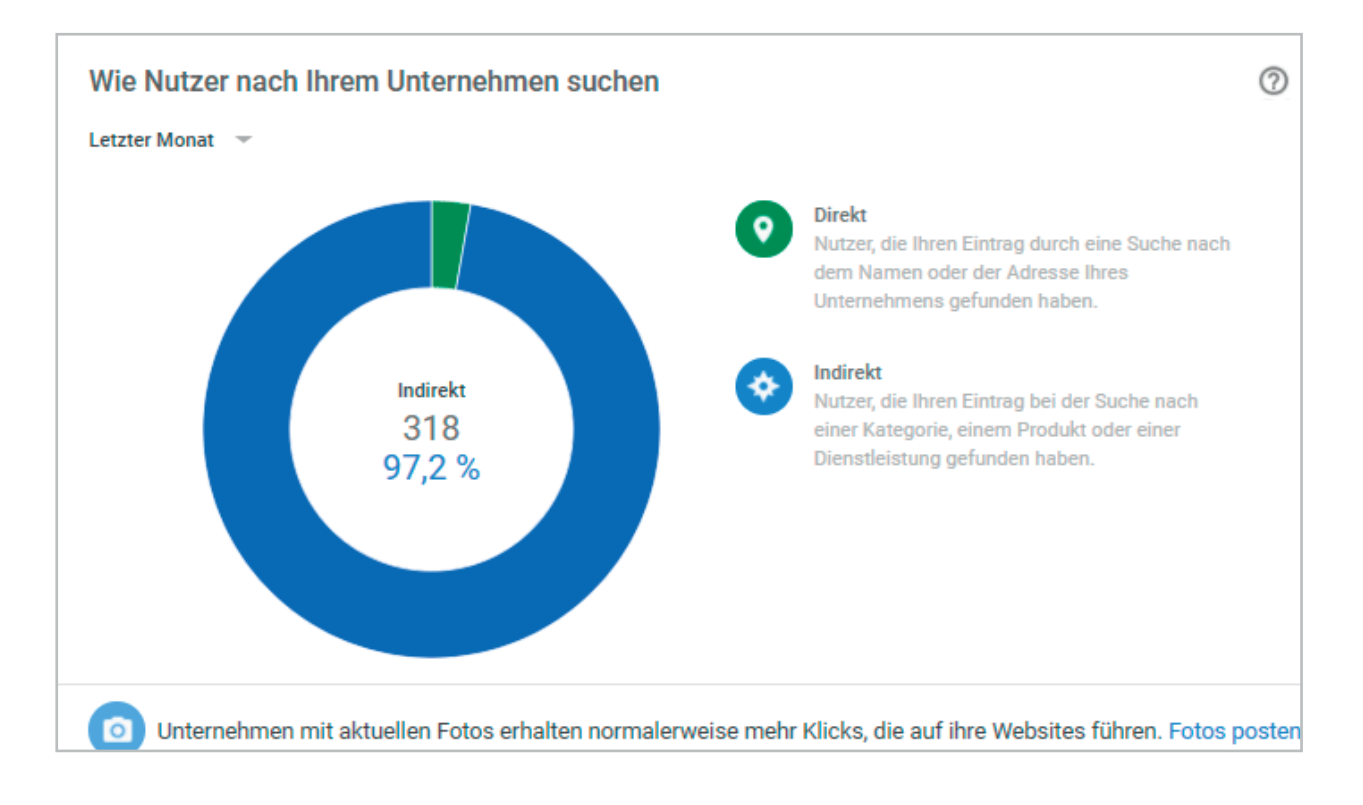

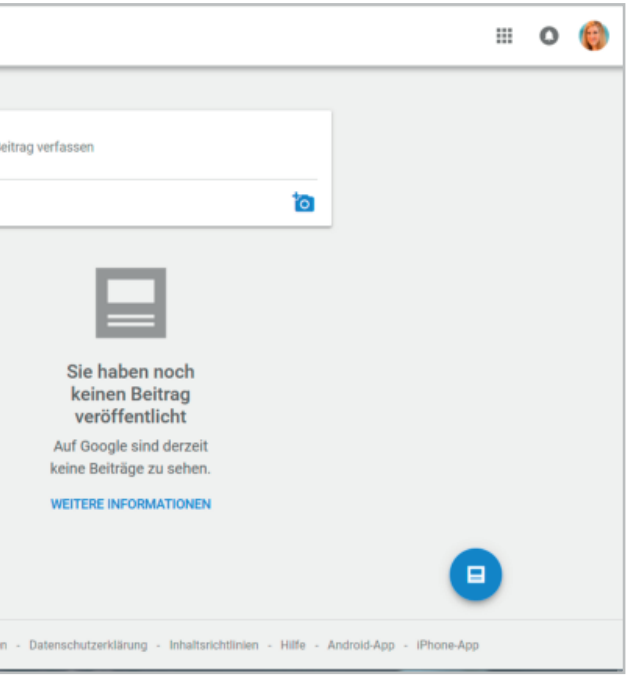

### Google MyBusiness-Eintrag mit dem Shop verbinden!

Die URL zum Shop zu dem Brancheneintrag hinzuzu fügen versteht sich von selbst, jedoch sollten Sie auch einen Link von Ihrem Shop zu dem MyBusiness-Ein trag platzieren (z.B. die Adresse im Footer verlinken).

Das sorgt für eine starke Verbindung zwischen Ihrem Profil und dem Shop – etwas, dass gerne von Google gesehen wird.

### Einheitliche Informationen!

Wenn Sie Ihren Business-Eintrag bearbeiten, Ihren Online-Shop in lokale Verzeichnisse eintragen oder Social Media nutzen, sollten Sie unbedingt darauf achten, dass überall identische Daten zu finden sind!

- Überall die selben Daten (Name, Adresse, Telefon) verwenden
- Korrekte URL (immer https angeben, wenn vor handen) verwenden
- Korrektes Logo verwenden

Nutzen Sie das Google-Feature Website, um sich einen Backlink direkt von Google zu si chern. Stellen Sie hier kurz & knapp Ihren Shop vor, fügen Sie Fotos und alle weiteren Informationen hinzu.

Als Landingpage-Ersatz sollte diese Website jedoch nicht genutzt werden.

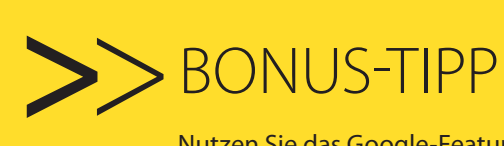

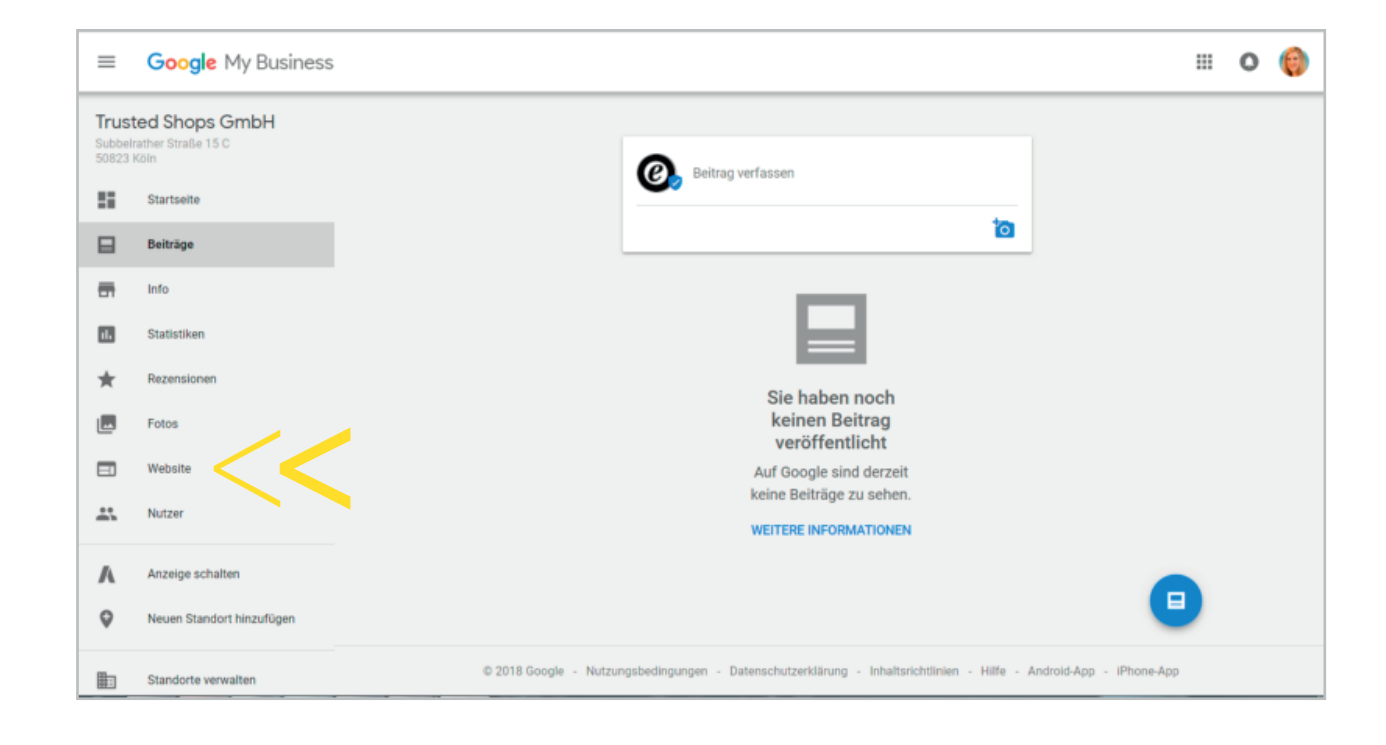